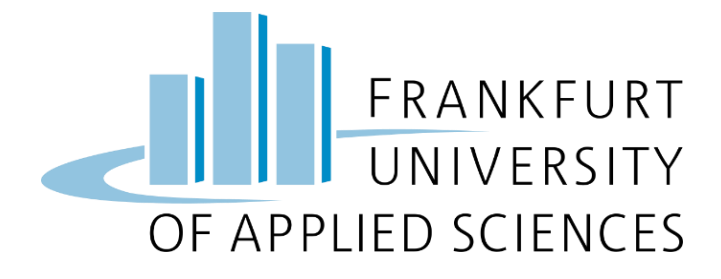

## Cloud Computing SS23

# Automatic Cat and Dog Detection Using Edge Computing

Under Guidance of

Prof. Dr. Christian Baun

Member Name: Sumit Chothani [1457445]

Meet Gabani [1442735]

Hardikkumar Suhagiya [1419315]

Rajdeep Kachhadiya [1440737]

Kavita Vaghasiya [1442706]

Jay Togadiya [1413353]

Submission Date: 14<sup>th</sup> July, 2023

SS<sub>23</sub>

### Index

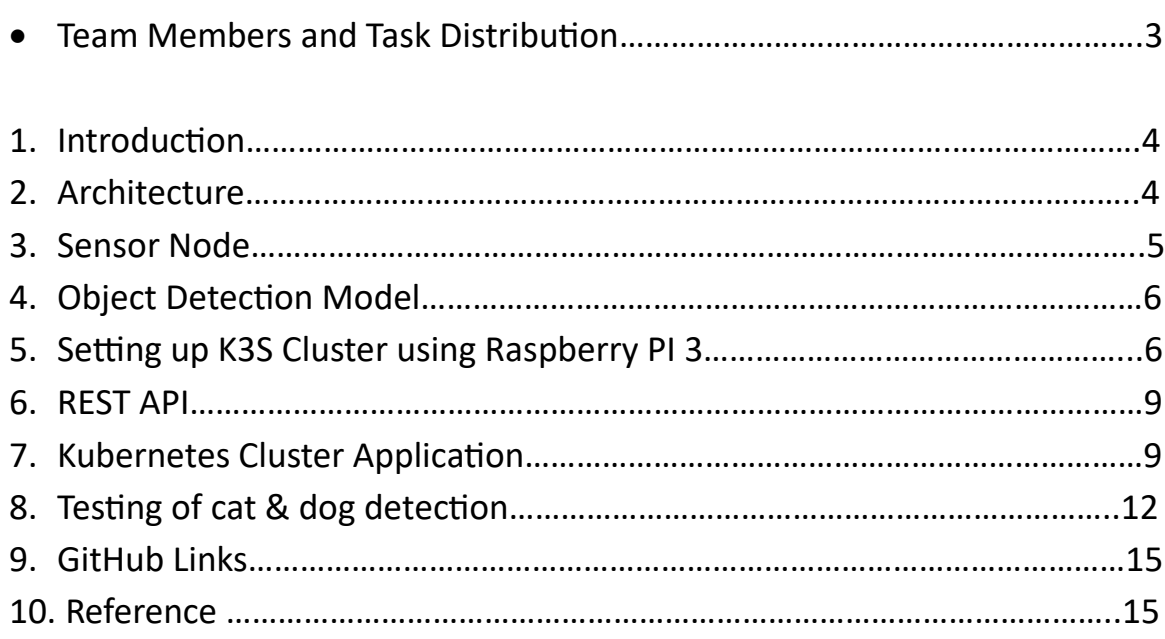

• Team Members and Task Distribution

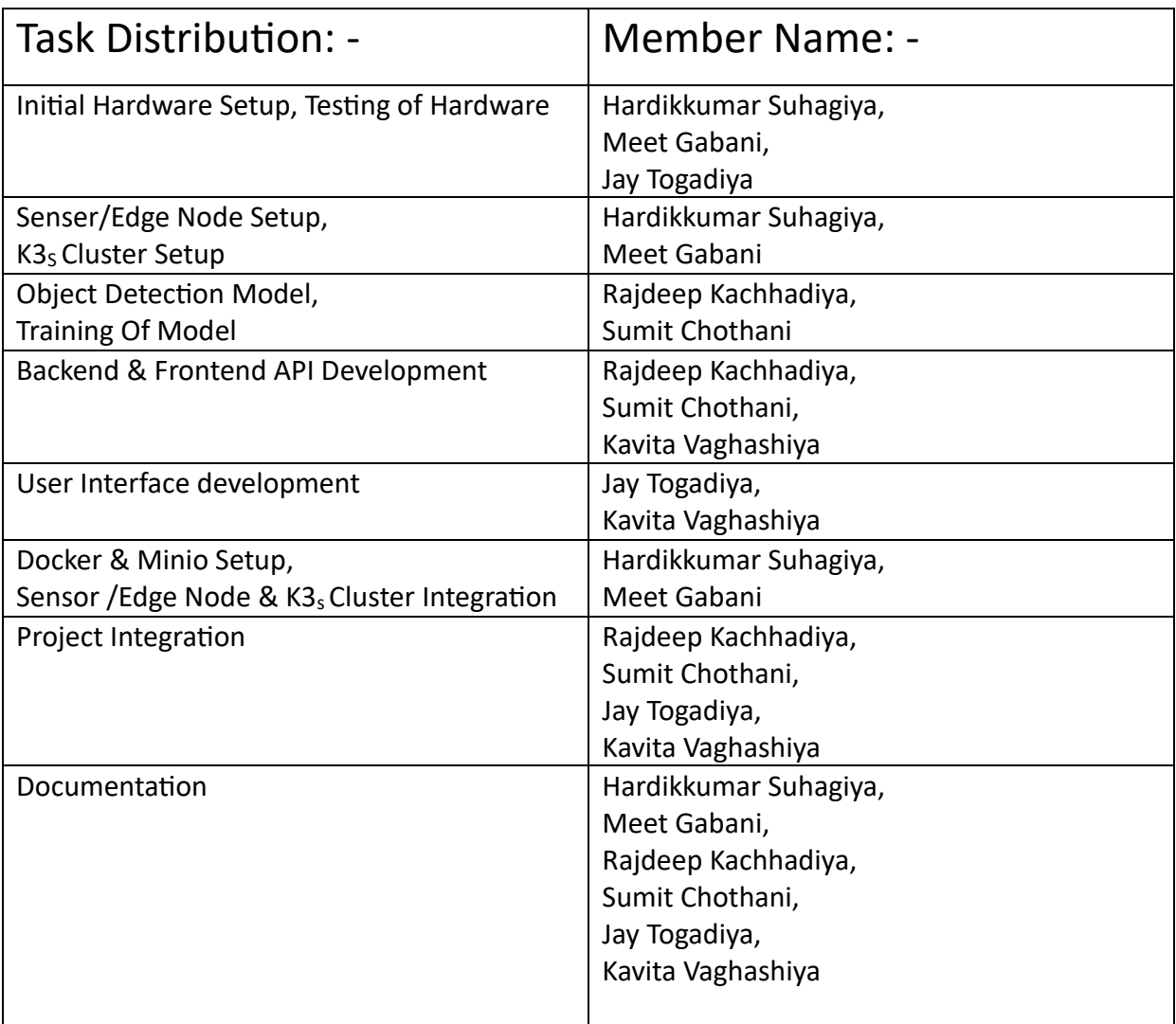

### 1. Introduction

Our intention was to create an edge computing solution to identify Cat and Dog at the sensor node and save the data in the cloud service (MinIo).

Data is transmitted to the cloud for processing and storing in cloud computing. Contrarily, edge computing processes data at the edge node before sending a little portion to the cloud for storage. Compared to conventional cloud computing strategies, edge computing has several advantages. Edge computing has lower latency than cloud computing because data is processed at the edge node, which is closer to the source. Less bandwidth is needed for edge computing solutions because the data processing takes place at the edge node. Solutions for edge computing are scalable, dependable, economical, and provide.

#### 2. Architecture

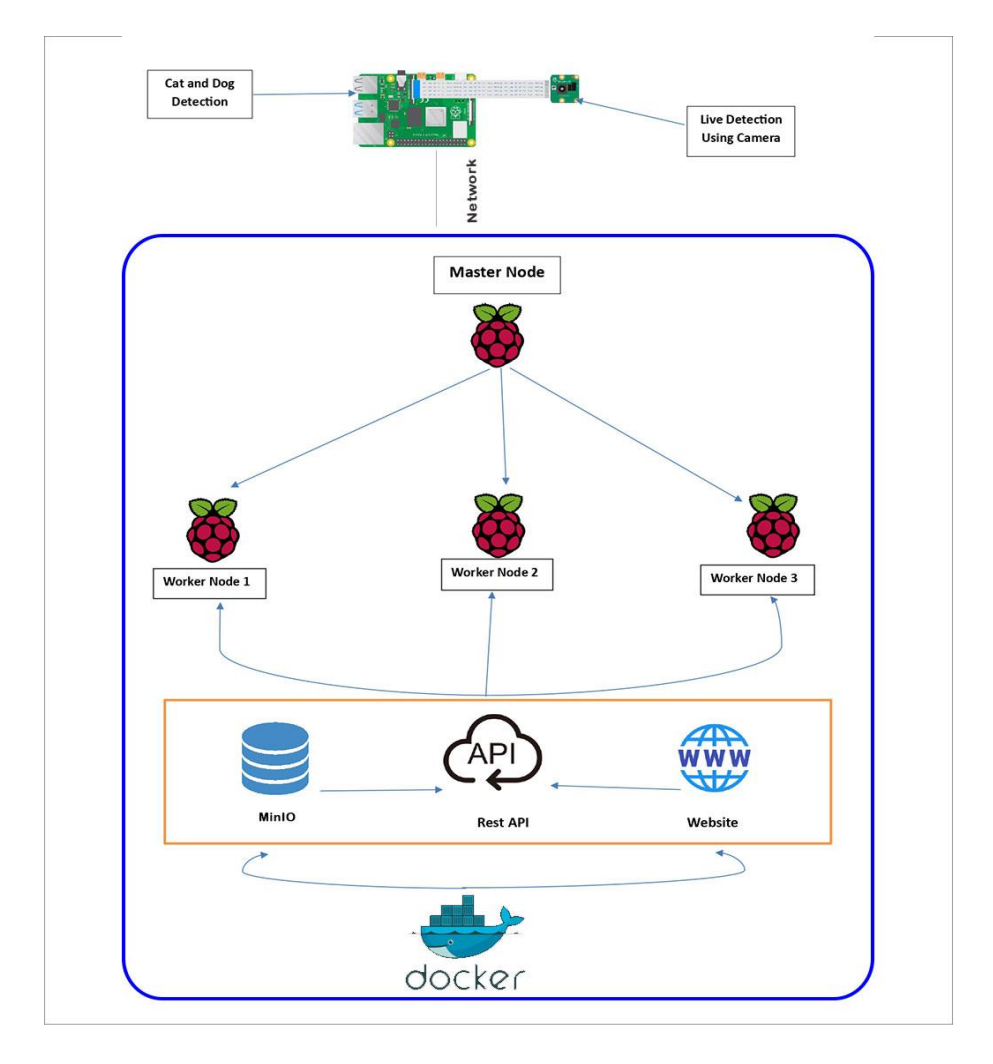

Our Cat and Dog detection project is built as an edge computing solution. We used a Raspberry Pi 4 single board computer (SBC) as the edge/sensor node on which our machine learning model trained to detect Cat and Dog was deployed. The SBC is also equipped with a Raspberry Pi 4 camera module. We also have a K3S cluster built using 4 Raspberry Pi 3 SBC's where 1 SBC behaves as the master node and the rest 3 behave as the worker nodes. Live detection is run using the camera module at the edge node. Whenever a cat and Dog is detected, the frame is captured and is sent to the K3S cluster. Master Node in K3s Work As s Control Pannal. Master node distribute a work load in three worker nodes (knode 1, knode 2, knode 3). On the K3s cluster, we have setup Docker. So, we can use all docker command In Master Node. In local computer, we must build Docker image for Backend & Frontend rest API and User interface using Dockerfile. We must push this Docker image from local computer to Docker hub. Now, we can use docker image in k3s cluster form docker hub. We On the K3S cluster, we have setup a MinIO database which is used to store data relevant to the detection such as confidence level, timestamp of the capture and the image frame itself. We also have setup a React web application on the K3S cluster, which is used to view the detected images. To send the image from the edge node to the K3S cluster, we have used REST API's. The detected images along with the relevant data are sent to the REST API. Upon receiving data, the REST API pushes the data to the MinIO database. from where we are show live data at localhost.

#### 3. Sensor Node

Sensor node is a Raspberry Pi 4 single board computer (SBC) with an attached Raspberry Pi camera module 4. In our project, the sensor node is used as an edge device to detect cat and dog, build relevant data and send it over to the REST API running on K3S cluster.

#### **3.1.** Sensor Node Setup

To setup the sensor node, we installed Raspberry Pi OS 32 bit using the Raspberry Pi Imager tool.

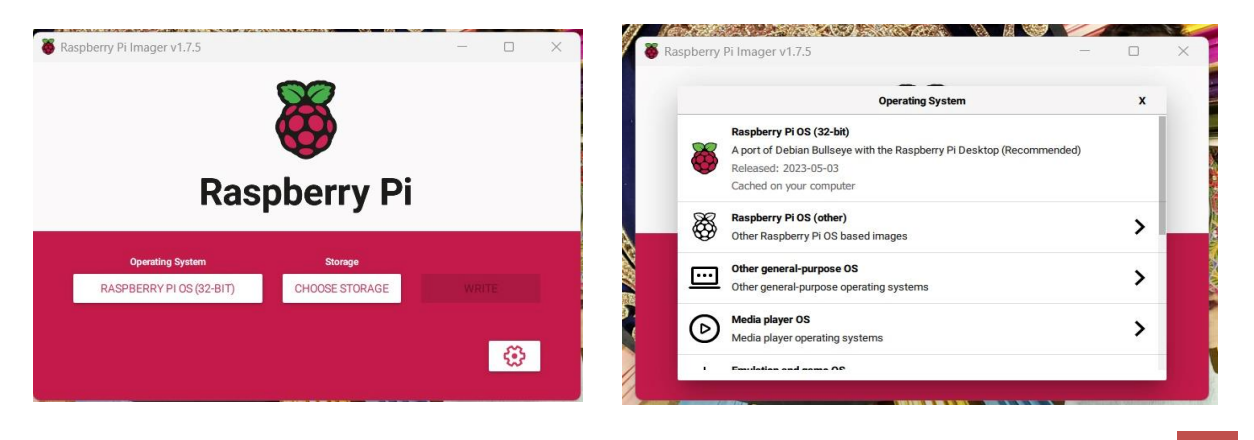

The program has a Choose OS option where the OS can be chosen. Using the tool's Choose Storage option, the storage, or SD card, was chosen. Once both of these are set, we can use the tool's Write Option to write the OS to the SD card.

### **4.** Object Detection Model

- YOLOv5
- Python Library: OpenCV certifi==2023.5.7 charset-normalizer==3.1.0 idna==3.4 imutils==0.5.4 numpy==1.24.3 opencv-python==4.7.0.72 Pillow==9.5.0 requests==2.31.0 urllib3==2.0.3 python-dotenv==1.0.0
- Roboflow: Here, we used it's for train model.

### **5.** Setting up K3S Cluster using Raspberry Pi 3

As discussed in the architecture we had used 4 different Raspberry Pi 3 SBC to setup a lightweight Kubernetes cluster or K3S cluster. The cluster was created with 1 master and 3 worker nodes.

- **5.1.** Setting up all Raspberry Pi 3
	- All the Raspberry Pi 3 was equipped with 32GB SD cards, we manually flashed 32- bit Raspberry Pi OS with help of Raspberry Pi Imager v1.7.3.
	- Download Raspberry Pi Imager for your computer and insert an empty SD card to your PC.
	- In the Pi Imager application, we chose 32-bit Raspberry Pi OS (Debian Bullseye) and configured the hostname, enabled SSH and set password for authentication in the advanced options as shown below image.

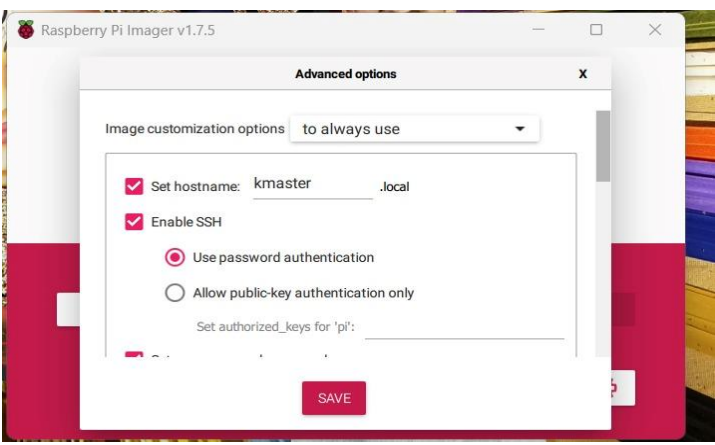

- Once values are configured and saved, select storage option as the SD card and click on 'write' button that fill flash the SD card with chosen OS.
- We repeated this process for all 4 SD cards and named our hosts as kmaster, knode1, knode2, knode3 respectively.
- Insert all the SD cards back to the Raspberry Pi and power up and connect them to your network via LAN switch.
- **5.2.** Setting up k3s cluster
	- Install Docker on Master Node: sudo apt install docker sudo systemctl start docker sudo systemctl enable docker sudo systemctl status docker
	- Use command:

curl -sfL https://get.k3s.io | sh -s - --docker

- After successful run, this will start K3S service, and it will automatically create few configurations file as well.
- Now check if the master node is ready using the command: sudo kubectl get nodes

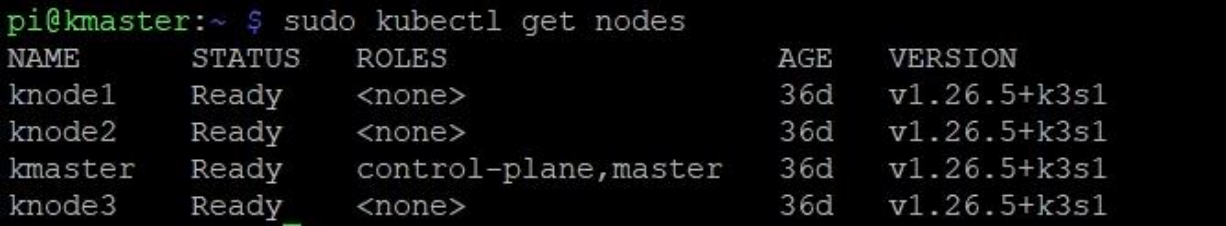

• To add agent or worker nodes, first we will generate token from master, this token will then be used by all agent nodes while creating the K3S cluster.

s

• Run below command and save the generated in a text editor: sudo cat /var/lib/rancher/k3s/server/node-token

pi@kmaster:~ \$ sudo cat /var/lib/rancher/k3s/server/node-token K1082dd4ec9ee9aff044b15ae779e8a87c6f1d4807952c2e109e9cc831602959f5b::server:5fc68d1058000b84103c364b947bd447

• Also check the Master IP using the command

hostname -I | awk '{print \$1}'

pi@kmaster:~ \$ hostname -I | awk '{print \$1}' 192.168.2.139

• Now SSH each worker nodes and following command: Install docker In all three worker node using docker installation command.

curl -sfL http://get.k3s.io | K3S\_URL=http://<master\_IP>:6443 K3S\_TOKEN=<join\_token> sh -s - --docker

- Now repeat this for all 3 worker nodes.
- Once done our K3S cluster is ready and we can check again in master node by using the command:

sudo kubectl get nodes -o wide

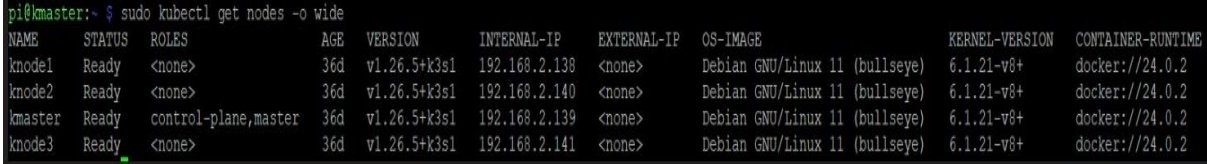

#### • After successful deployment status of all pods will look similar to below:

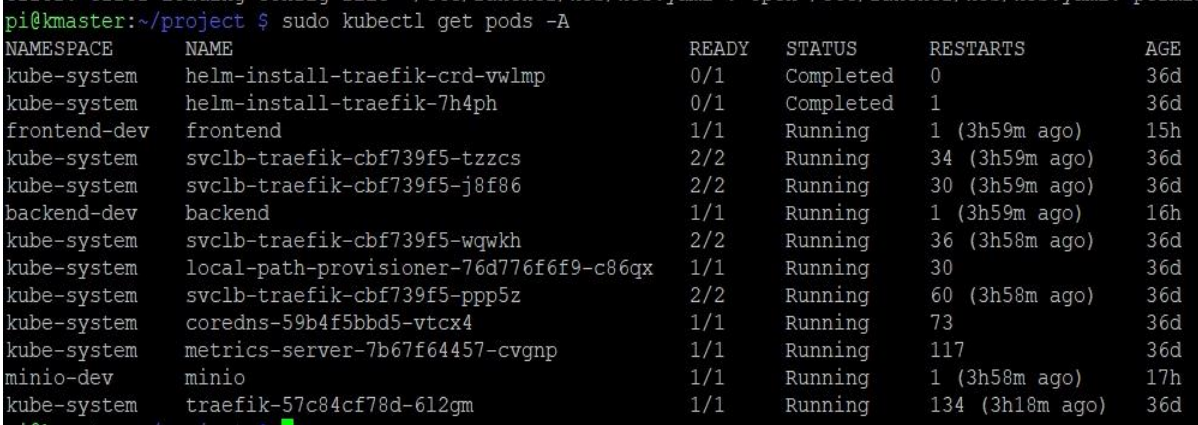

#### **6.** REST API:

Technology we have used:

- Django: Django is a popular Python web framework that provides a robust set of tools and libraries for building web applications, including APIs (Application Programming Interfaces). It follows the model-view-controller (MVC) architectural pattern and emphasizes code reusability, simplicity, and rapid development.
- Django REST Framework: Django REST Framework simplifies API creation in Django by providing serialization, authentication, and permission handling, along with view sets and routers for CRUD operations. It also offers request/response handling, pagination, filtering, and built-in API documentation, making API development faster and more efficient.
- Django Filter: Django Filter is a robust package that simplifies API development in Django by enabling effortless filtering of query sets based on user-defined parameters. With its declarative syntax for defining filters, users can easily apply complex filtering operations, making API creation more straightforward and efficient.
- REST API: REST API uses Https requests to access and use data. There are some methods which are Get, Post, Put, Delete used to read, delete, update, and create data as needed.
- Docker: Docker simplifies API development with Django REST Framework by providing a containerized environment that ensures consistent and reproducible deployments. It streamlines the setup process, isolates dependencies, and allows easy scaling and deployment across different environments, enhancing the development and deployment experience.

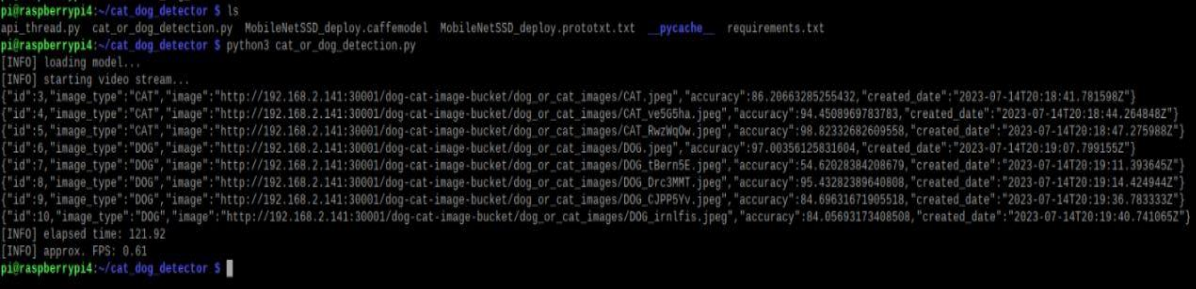

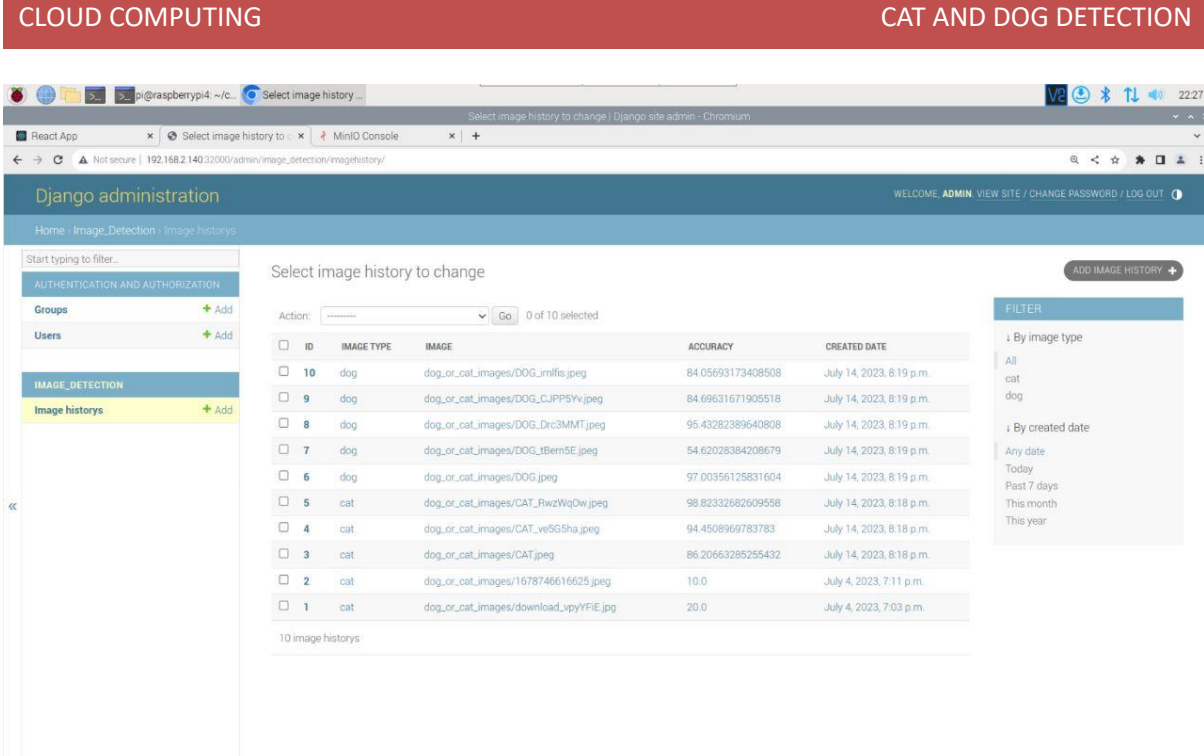

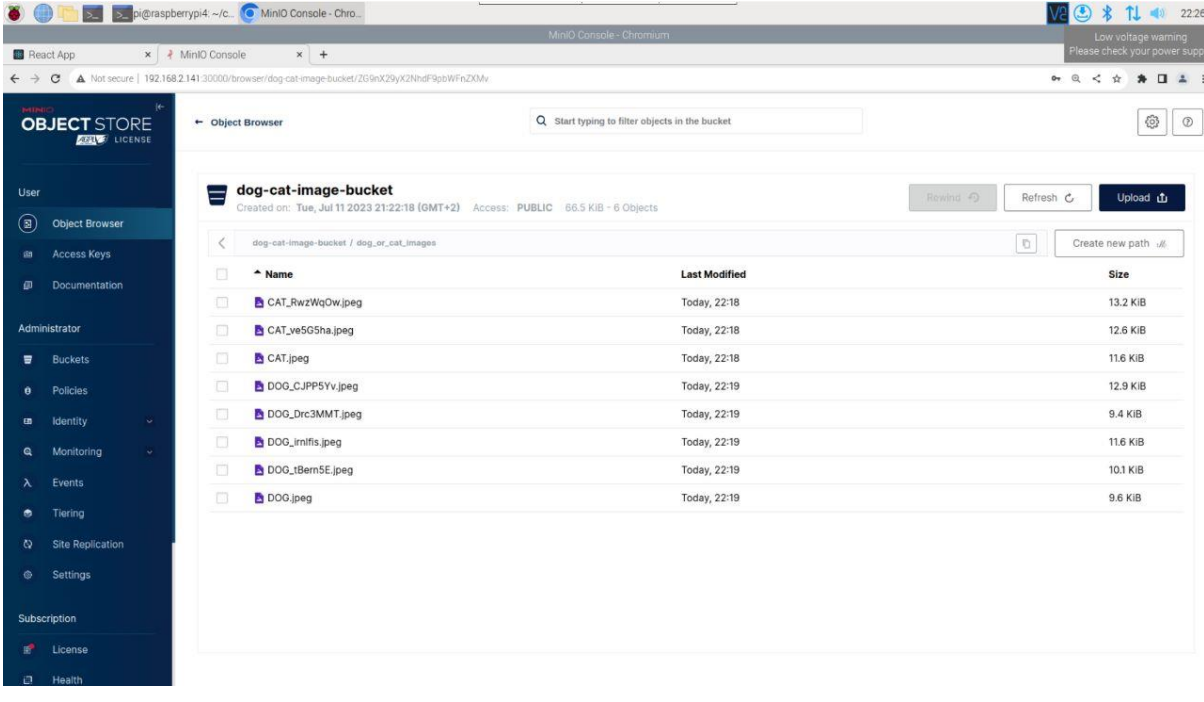

## **7.** Kubernetes Cluster Application

#### **7.1.** Web App Frontend:

Web Application is Fronted user interface which is showing the detected images of pet either cat or dog on the web page. The images are retrieving from the MinIo to web browser.

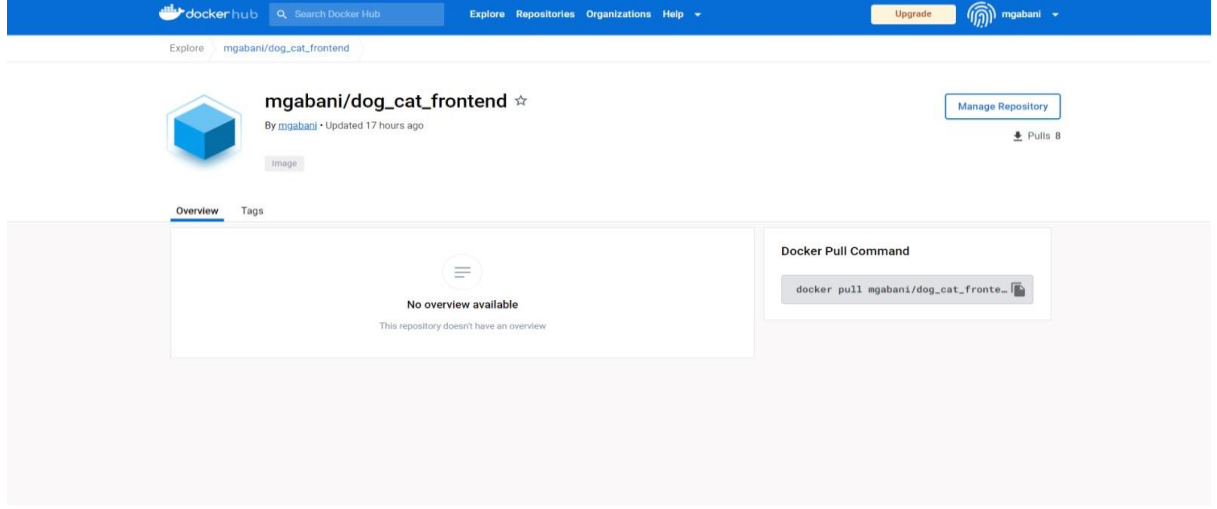

7.2. Web App Backend:

Web Application backend is used to store images of cat and dog to later display in the frontend.

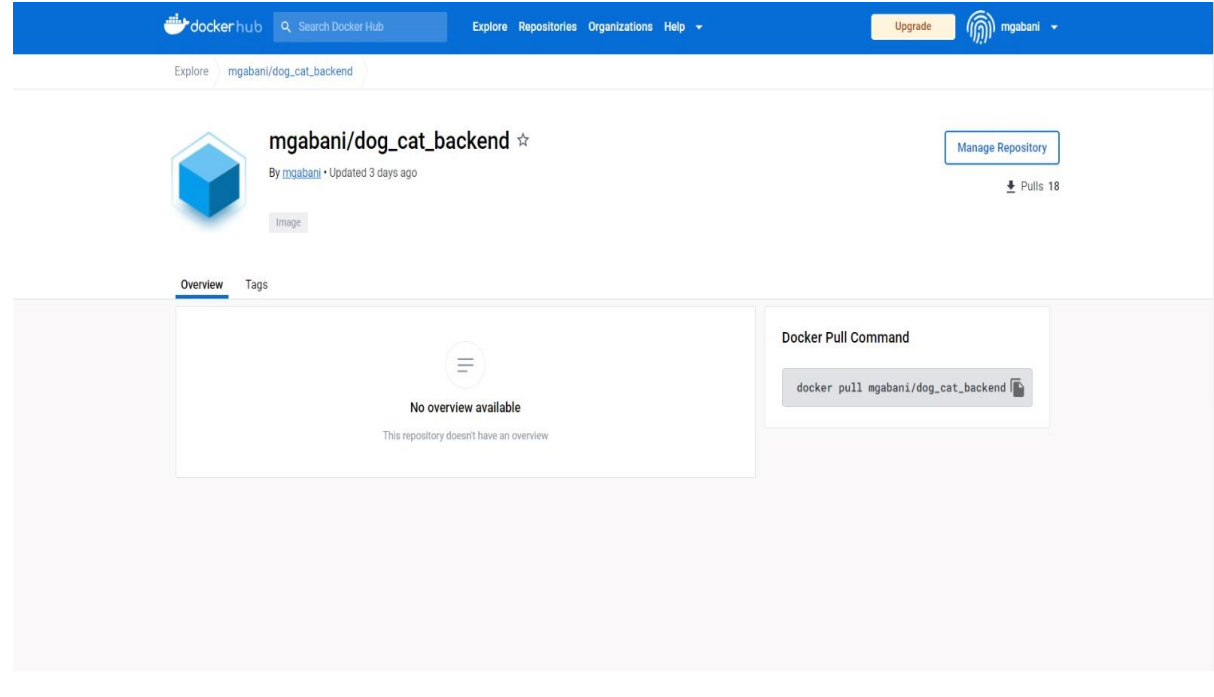

#### 7.3. Minio Object Storage:

This is a third-party open-source application which is used in the system to store and access objects received from sensors. MinIO is a high-performance object storage solution that provides an Amazon Web Services S3-compatible API and supports all core S3 features.

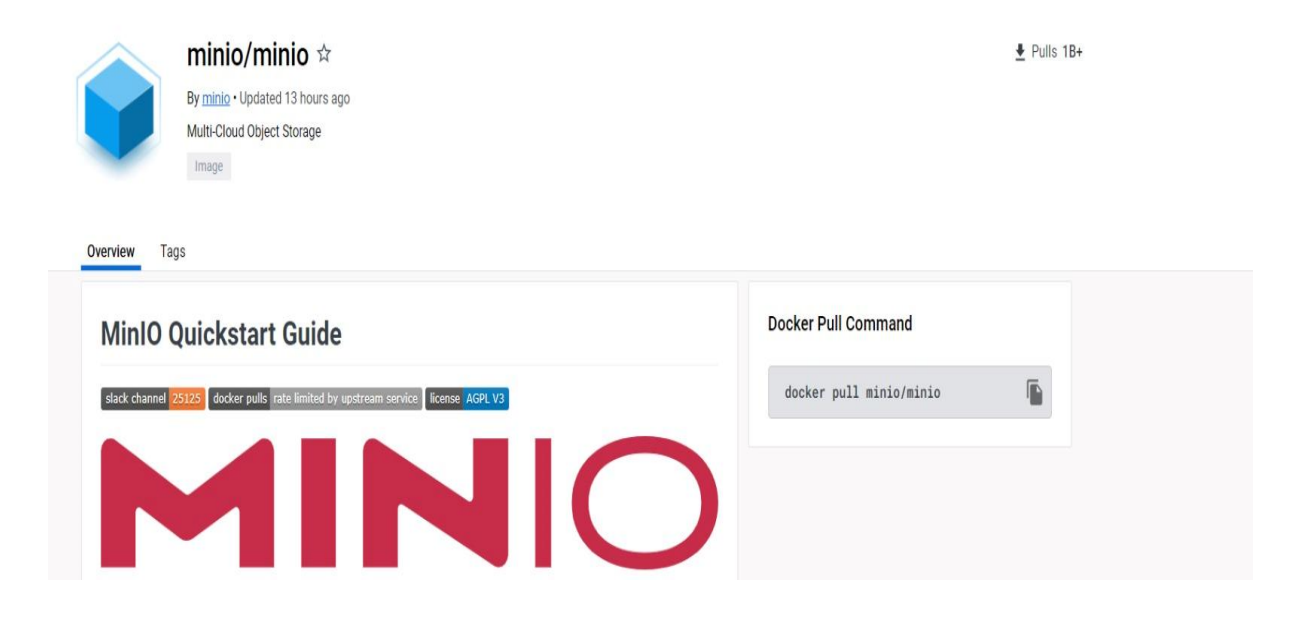

#### 7.4. MinIO Object Storage Deployment:

• Go to directory: project /minio\_k8s Alternatively, you can execute below mentioned commands. sudo kubectl apply -f minio-dev.yml sudo kubectl apply -f minio.yml sudo kubectl apply -f minio-service.yml

```
pi@kmaster:~/project/minio k8s $ 1s
minio-dev.yaml minio-service.yml
```
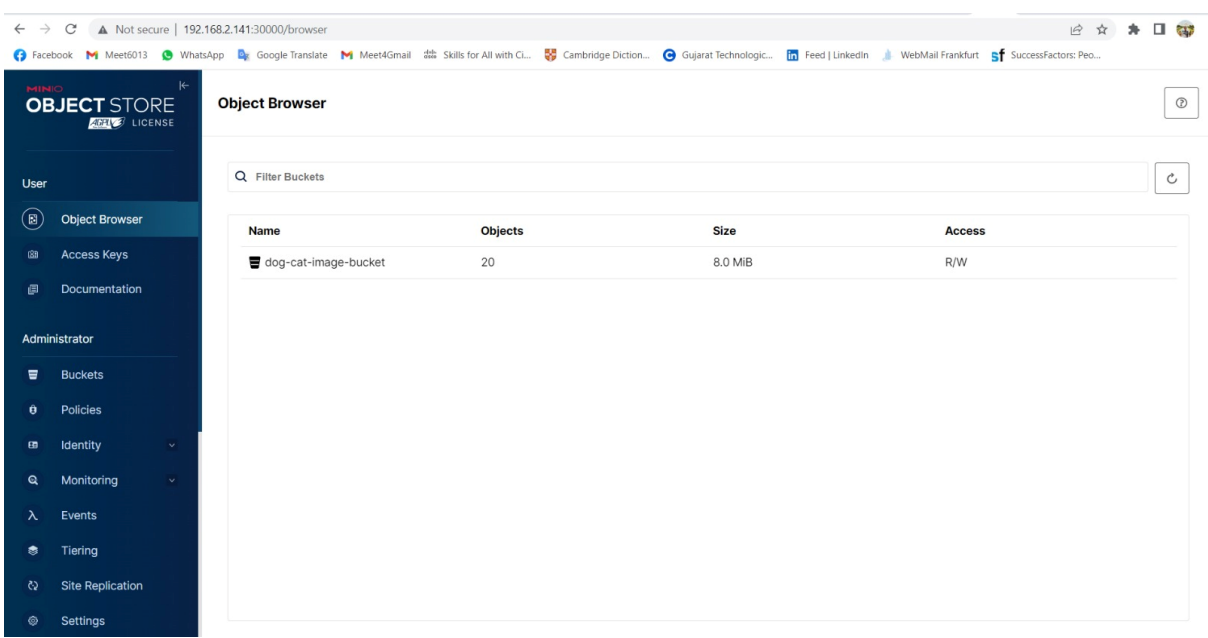

### 8. Testing of Cat and Dog Detection: -

After all setup and check all pods are running and services are active as described in all above section.

Go to Directory: cat\_dog\_detector and then write this following command in Raspberry Pi 4:

Python3 cat\_or\_dog\_detection.py

After this command camera frame will open and it look like this:

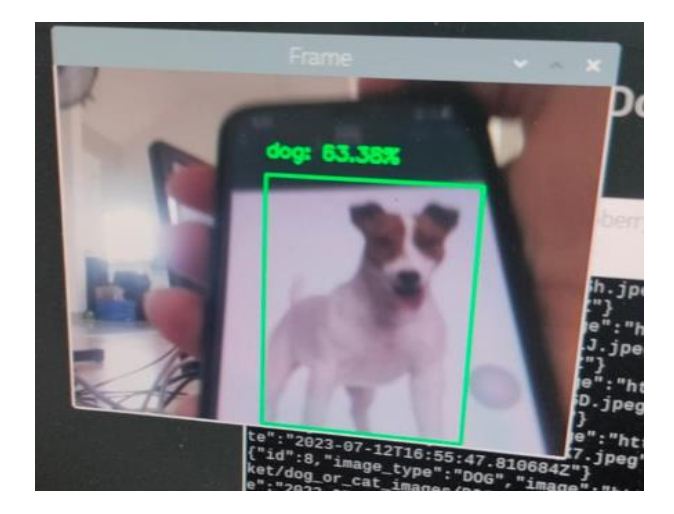

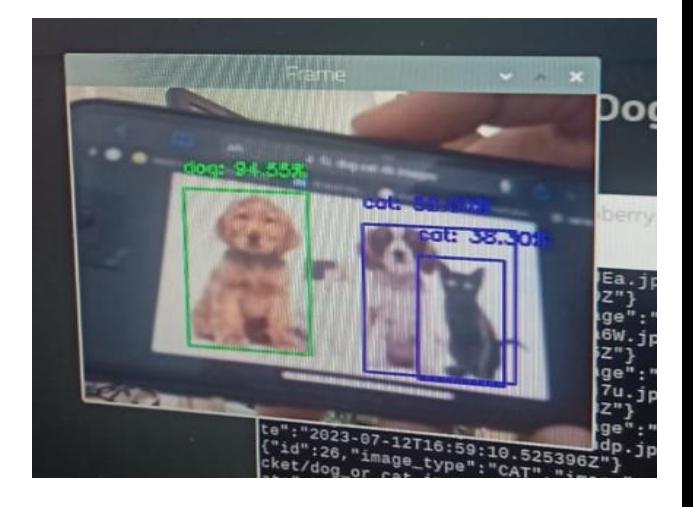

#### CLOUD COMPUTING **CLOUD COMPUTING**

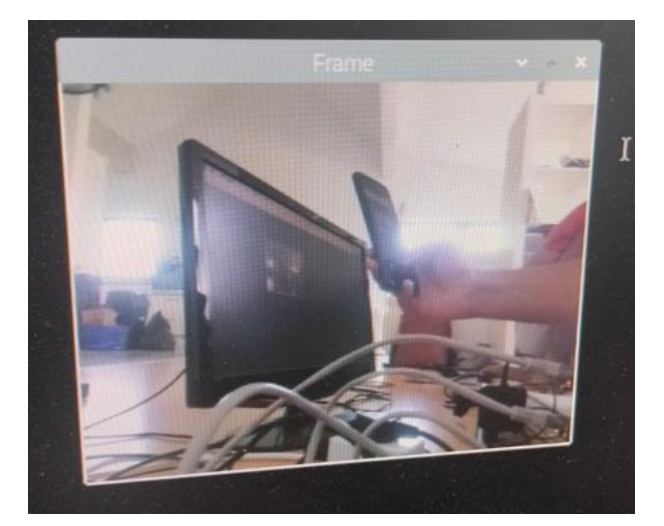

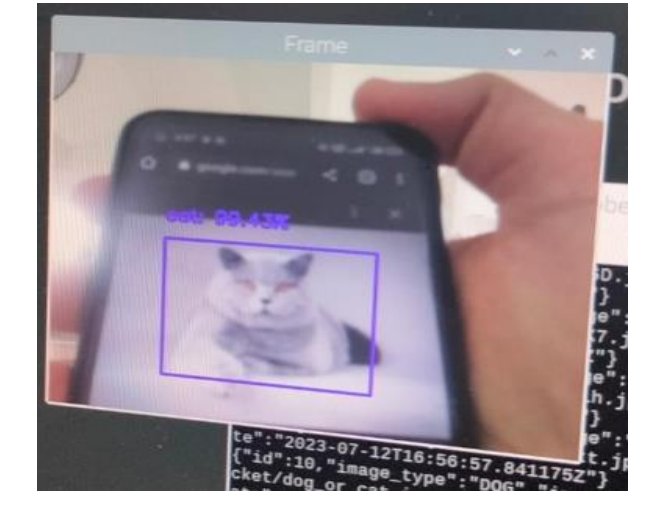

### Frontend: -

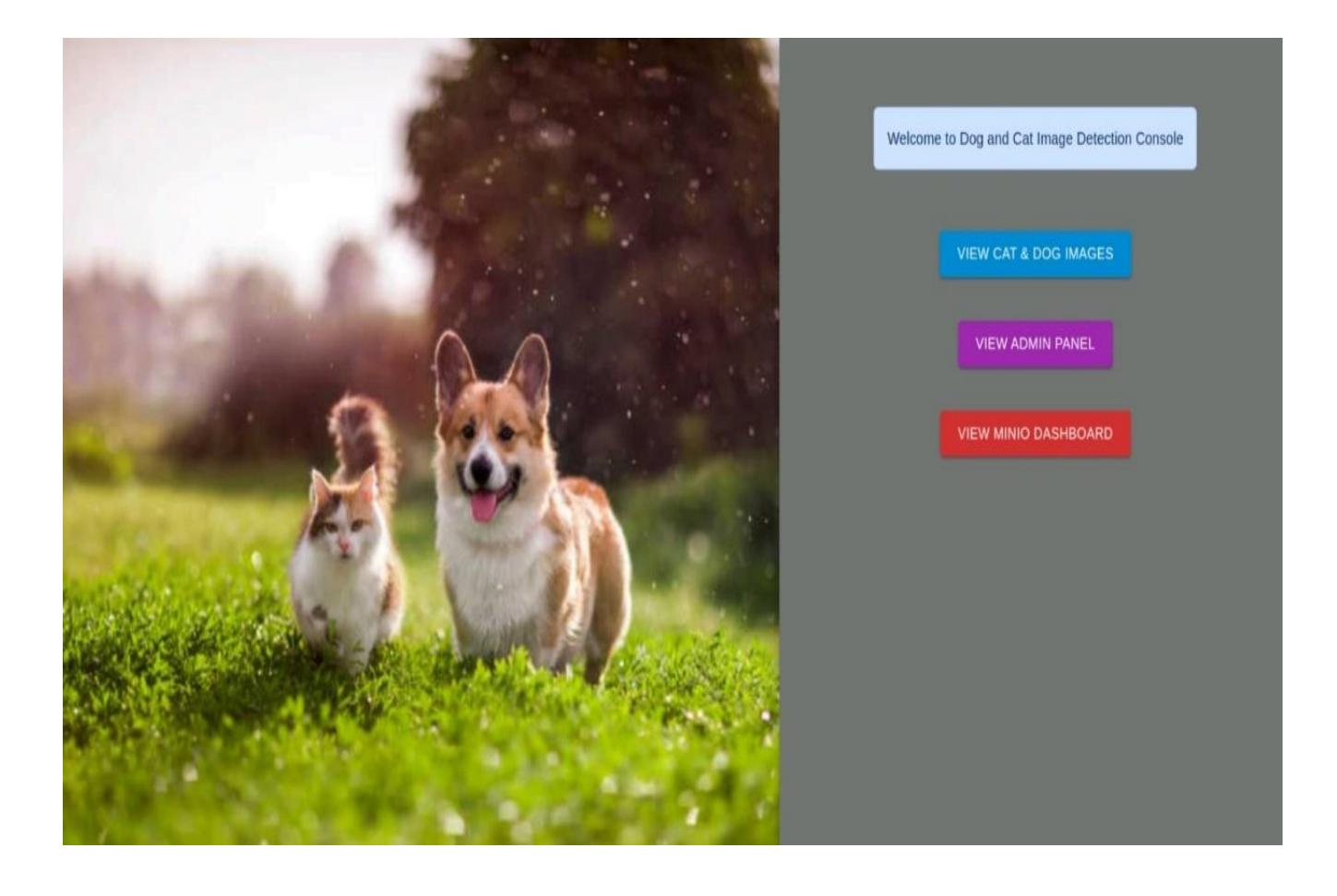

CLOUD COMPUTING **CLOUD COMPUTING CAT AND CAT AND COMPUTING** 

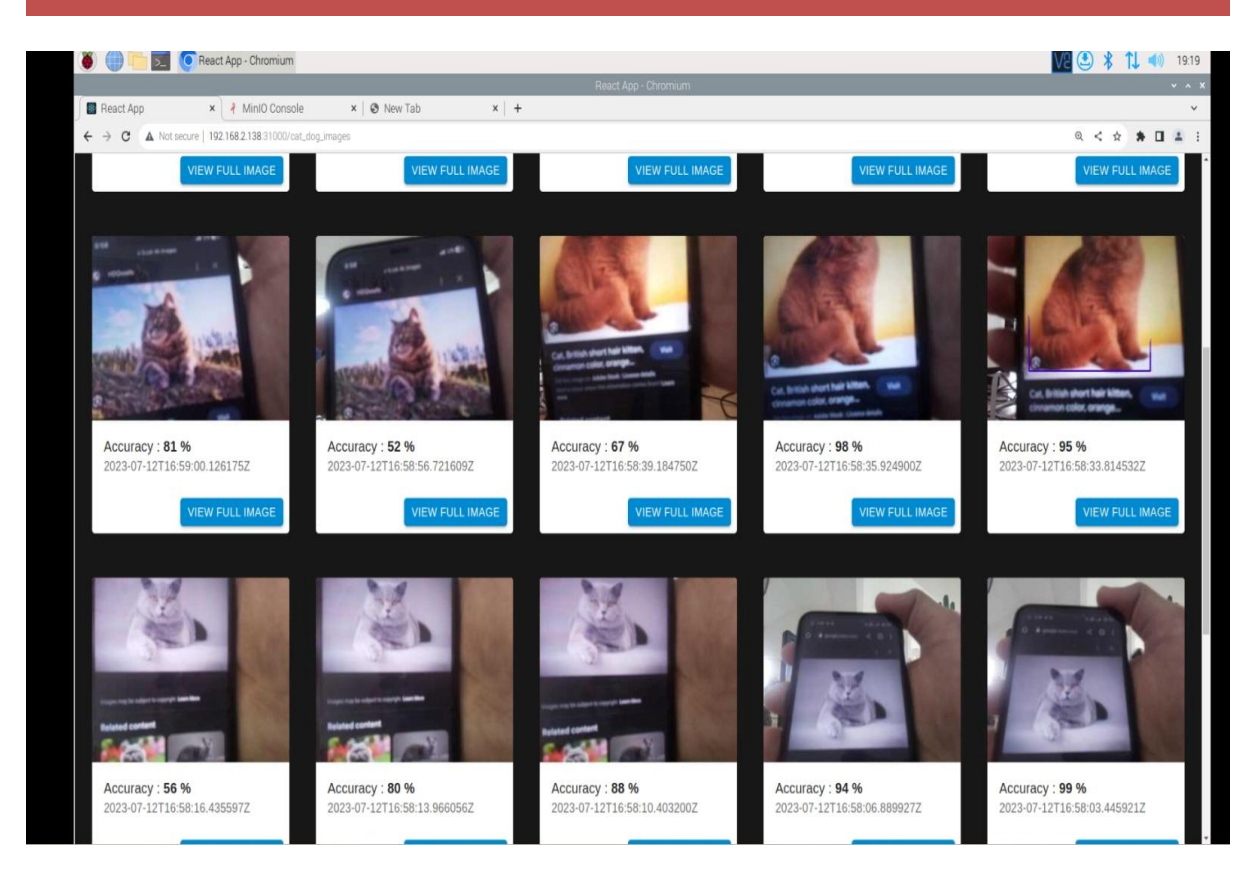

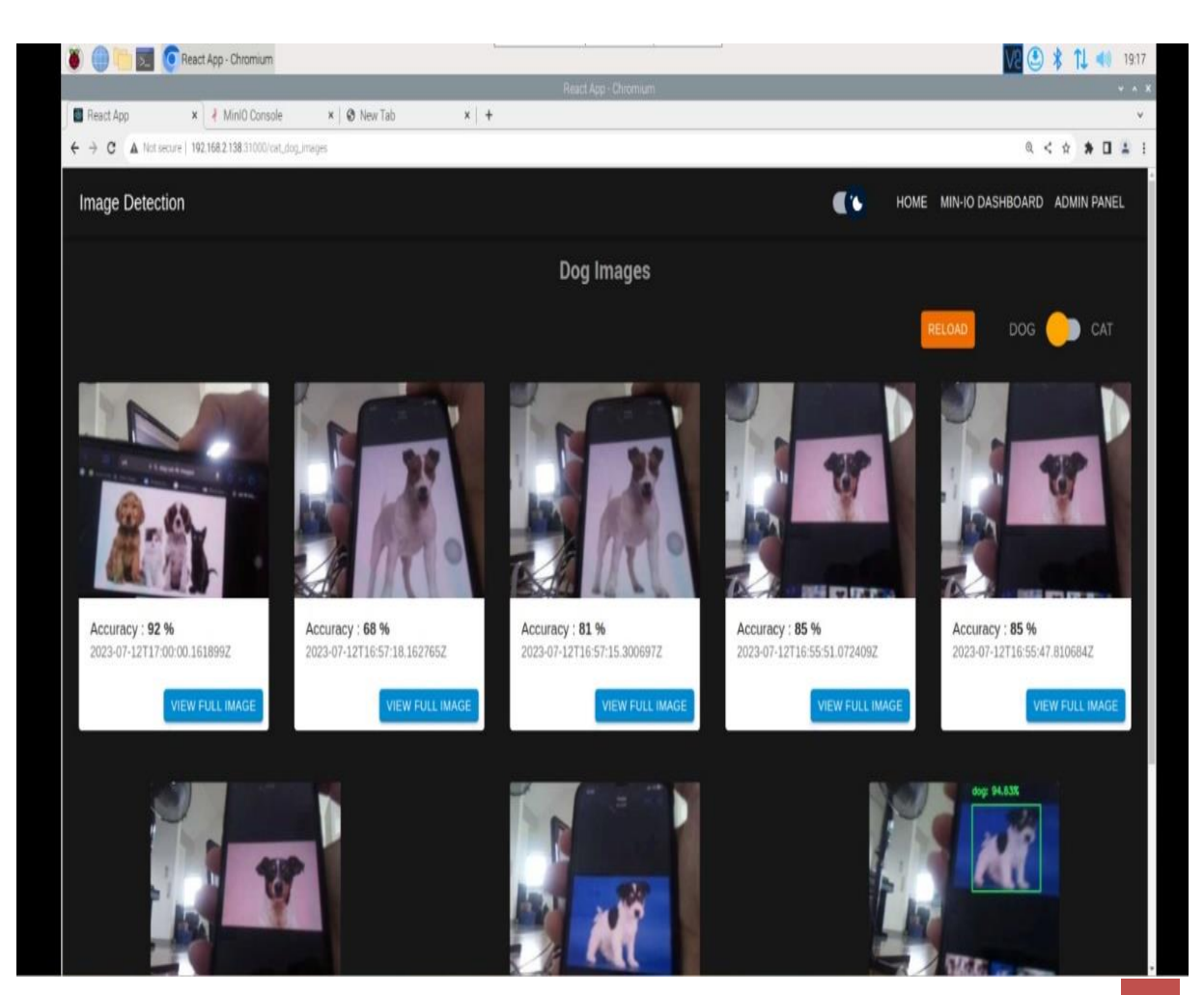

SS23 15

### 9. GitHub Links

GitHub Link for object detection model: [https://github.com/rajdeep9603/cat\\_dog\\_detector.git](https://github.com/rajdeep9603/cat_dog_detector.git)

GitHub Link for Backend & Frontend API: [https://github.com/rajdeep9603/cat\\_dog\\_backend.git](https://github.com/rajdeep9603/cat_dog_backend.git)

GitHub Link for User Interface (Frontend): [https://github.com/rajdeep9603/cat\\_dog\\_backend.git](https://github.com/rajdeep9603/cat_dog_backend.git)

### 10. References

- 1. https://www.raspberrypi.com/products/raspberry-pi-4-model-b/
- 2.<https://projects.raspberrypi.org/en/projects/getting-started-with-picamera/>

3. [https://medium.com/thinkport/how-to-build-a-raspberry-pi-kubernetes-cluster](https://medium.com/thinkport/how-to-build-a-raspberry-pi-kubernetes-cluster-with-k3s-76224788576c)[with-k3s-76224788576c](https://medium.com/thinkport/how-to-build-a-raspberry-pi-kubernetes-cluster-with-k3s-76224788576c)

4. [https://www.analyticsvidhya.com/blog/2022/08/how-to-train-a-custom-object](https://www.analyticsvidhya.com/blog/2022/08/how-to-train-a-custom-object-detection-model-with-yolov7/)[detection-model-with-yolov7/](https://www.analyticsvidhya.com/blog/2022/08/how-to-train-a-custom-object-detection-model-with-yolov7/)

- 5. https://www.raspberrypi.com/documentation/computers/configuration.html
- 6.<https://docs.docker.com/docker-hub/>
- 7. <https://kubernetes.io/>